## **UM11443**

# NXP Wi-Fi and Bluetooth Debug Feature Configuration Guide for i.MX RT Platforms

Rev. 7 — 9 January 2024

**User manual** 

#### **Document information**

| Information | Content                                                                                                    |
|-------------|----------------------------------------------------------------------------------------------------|
| Keywords    | Debug configurations, NXP-based wireless modules, i.MX RT1060 EVK board                                                    |
| Abstract    | Describes the debug configurations to generate various Wi-Fi driver/feature logs and Bluetooth protocol debugging methods. |

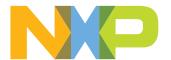

NXP Wi-Fi and Bluetooth Debug Feature Configuration Guide for i.MX RT Platforms

#### 1 About this document

#### 1.1 Purpose and scope

This document describes the debug configurations to generate various Wi-Fi driver/feature logs and Bluetooth protocol debugging methods. It details Wi-Fi/Bluetooth sample application using i.MX RT1060 EVK board and NXP-based wireless module for debugging. The purpose of this document is to provide more flexibility to the user for the debug configurations and aims at providing a quick understanding of the debugging techniques.

#### 1.2 Considerations

This document does not include wireless module information, i.MX RT product information, hardware interconnection, board settings, bring-up, IDE setup, SDK download, as these are covered in <u>UM11441</u> and <u>UM11442</u>.

#### 1.3 References

Table 1. References

| Reference type     | Description                                                                                                    |
|--------------------|----------------------------------------------------------------------------------------------------|
| Web page           | NXP - Getting Started with Wi-Fi on i.MX RT platforms (link)                                                                                                    |
| User manual        | NXP - UM11441 - Getting Started with NXP-based Wireless Modules and i.MX RT Platform Running RTOS                                                                                   |
| User manual        | NXP - UM11442 - Wi-Fi and Bluetooth Demo Applications for i.MX RT Platforms User Guide SDK Documents bundle: SDK_ <version>_EVK-<rt-platform>\docs\wireless</rt-platform></version> |
| Configuration file | NXP – wifi_config.h evk <rt-platform>wifi_<example>\source\wifi_config.h</example></rt-platform>                                                                                    |
| Configuration file | NXP – app_config.h evk <rt-platform>wifi_<example>\source\app_config.h</example></rt-platform>                                                                                      |

NXP Wi-Fi and Bluetooth Debug Feature Configuration Guide for i.MX RT Platforms

## 2 Wi-Fi debug features and configurations

This section shows the list of user-configurable Wi-Fi debug macros available in i.MX RT MCUXpresso SDK and how to get different Wi-Fi debug logs based on the features by enabling/defining these macros at the time of application execution. This section also explains the usage of *wifi\_cli\_fw\_dump* application and firmware dump collection in case of Wi-Fi firmware/firmware host communication failure.

#### 2.1 Wi-Fi debug configurations

To enable the debug logs, use the macros listed in the table below along with the source file name. Some of the debug macros are already defined and others can be defined in the header file.

For example, to define CONFIG ENABLE ERROR LOGS macro, add the following line in wifi\_config.h file.

#define CONFIG\_ENABLE\_ERROR\_LOGS

Table 2. Wi-Fi debug log configurations

| Debug macros               | Default macro value | File name     | Details                                                                                   |
|----------------------------|---------------------|---------------|-------------------------------------------------------------------------------------------|
| CONFIG_ENABLE_ERROR_LOGS   | 1                   | wifi_config.h | Enable error logs for Wi-Fi (Includes DHCPD, IwIP, os [port], WLCM, Wi-Fi driver modules) |
| CONFIG_ENABLE_WARNING_LOGS | 1                   | wifi_config.h | Enable warning logs for Wi-Fi (Includes DHCPD, WLCM, Wi-Fi driver modules)                |
| CONFIG_WLCMGR_DEBUG        | Undefined           | wifi_config.h | Enable wireless connection manager debug logs                                             |
| CONFIG_WIFI_EXTRA_DEBUG    | Undefined           | wifi_config.h | Additional debugging information for the Wi-Fi driver                                     |
| CONFIG_WIFI_EVENTS_DEBUG   | Undefined           | wifi_config.h | Dump event codes received from the Wi-Fi firmware                                         |
| CONFIG_WIFI_CMD_RESP_DEBUG | Undefined           | wifi_config.h | Enable host command and response debug logs (no hex dump)                                 |
| CONFIG_WIFI_SCAN_DEBUG     | Undefined           | wifi_config.h | Enable scan debug logs                                                                    |
| CONFIG_WIFI_IO_INFO_DUMP   | Undefined           | wifi_config.h | Enable information dump about input/output data packets                                   |
| CONFIG_WIFI_IO_DEBUG       | Undefined           | wifi_config.h | Enable IO debug logs                                                                      |
| CONFIG_WIFI_IO_DUMP        | Undefined           | wifi_config.h | Enable SDIO send/receive dump                                                             |
| CONFIG_WIFI_MEM_DEBUG      | Undefined           | wifi_config.h | Enable Wi-Fi module memory related debug logs like allocation and free                    |
| CONFIG_WIFI_AMPDU_DEBUG    | Undefined           | wifi_config.h | Enable AMPDU debug level logs                                                             |
| CONFIG_WIFI_TIMER_DEBUG    | Undefined           | wifi_config.h | Enable timer debug level logs                                                             |
| CONFIG_WIFI_SDIO_DEBUG     | Undefined           | wifi_config.h | Enable SDIO debug level logs                                                              |
| CONFIG_WIFI_FW_DEBUG       | Undefined           | wifi_config.h | Enable Wi-Fi Firmware debug logs                                                          |

NXP Wi-Fi and Bluetooth Debug Feature Configuration Guide for i.MX RT Platforms

## 2.2 Collect Wi-Fi firmware dump logs using wifi\_cli\_fw\_dump

This section describes the use of *wifi\_cli\_fw\_dump* application for which support is enabled on i.MX RT1060 EVK board and explains how to get the Wi-Fi firmware dump in case of Wi-Fi firmware/host communication failure.

This application includes similar commands to *wifi\_cli* application. For more details on *wifi\_cli* application usage and configuration please refer to *UM11442*.

#### 2.2.1 Software download and i.MX RT image setup

Please refer to <u>UM11441</u> for the SDK download and image setup steps.

#### 2.2.2 Pre-requisites before running the application

Below are the prerequisite to collect the firmware dump:

- Define CONFIG WIFI FW DEBUG macro in the wifi\_config.h header file
- Rebuild and flash wifi\_cli\_fw\_dump application
- Plug the USB stick in the USB OTG (J9) slot which is located beside the Ethernet slot on i.MX RT1060 EVK board. Since J9 is a Micro USB slot, use a USB stick with a Micro USB to USB converter. J9 slot is shown in Figure 1.

Note: Format a USB 2.0 stick as a FatFS disk. Other types like NTFS are not supported.

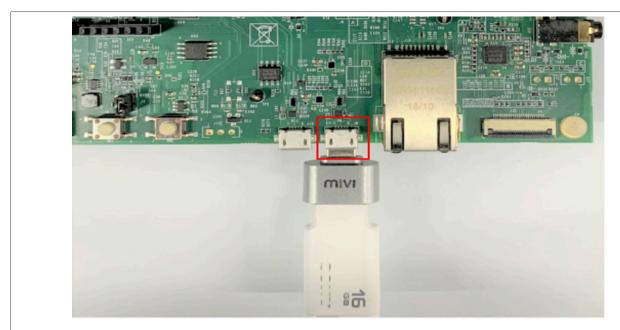

Figure 1. USB stick plugged in i.MXRT1060 EVK board

NXP Wi-Fi and Bluetooth Debug Feature Configuration Guide for i.MX RT Platforms

#### 2.2.3 Run the Wi-Fi demo application

This section describes how to capture the Wi-Fi firmware dump logs and save them on the USB drive plugged into i.MX RT1060 EVK board.

Once the image is flashed on the board, power reset the i.MX RT1060 EVK board and check the console for application start up logs.

#### **Demo start-up logs**

The following logs can be observed once the devices—i.MX RT1060 EVK board and NXP-based wireless module—are up and running.

First, the Wireless module firmware is loaded through the SDIO interface. Once the firmware is successfully initialized and loaded, Wi-Fi MAC address is printed on the console as shown below.

```
_____
wifi cli fw dump demo
_____
Initialize CLI
Initialize WLAN Driver
 _____
MAC Address: 00:13:43:7F:9C:9F
host init done
[net] Initialized TCP/IP networking stack
_____
app cb: WLAN: received event 10
app cb: WLAN initialized
WLAN CLIs are initialized
_____
CLIs Available:
  _____
help
wlan-version
wlan-mac
wlan-scan
wlan-scan-opt ssid <ssid> bssid ...
wlan-add <profile name> ssid <ssid> bssid...
wlan-remove <profile_name>
wlan-list
wlan-connect <profile name>
wlan-start-network <profile name>
wlan-stop-network
wlan-disconnect
wlan-stat
wlan-info
wlan-address
wlan-get-uap-channel
wlan-get-uap-sta-list
wlan-ieee-ps <0/1>
wlan-deep-sleep-ps <0/1>
ping [-s <packet_size>] [-c <packet_count>] [-W <timeout in sec>] <ip address>
iperf [-s|-c <host>|-a|-h] [options]
dhcp-stat
        -----
```

#### NXP Wi-Fi and Bluetooth Debug Feature Configuration Guide for i.MX RT Platforms

Whenever a Wi-Fi firmware or SDIO communication failure occurs, the firmware dump is collected and stored in the USB stick plugged into iMXRT1060 EVK board. This dump is used later to analyze the crashed task call stack.

The reference console log which represents the failure is shown below:

**Note:** Please wait for some time until the firmware dump write with the file name FW\_DUMP.BIN is fully transferred to the attached USB stick. On write completion <code>DEBUG MODE OUTPUT END</code> print shows on the console.

NXP Wi-Fi and Bluetooth Debug Feature Configuration Guide for i.MX RT Platforms

## 3 Bluetooth debug features and configurations

This section shows the steps to capture HCI logs for Bluetooth using a2dp\_sink application. The HCI logs are used to analyze the Bluetooth Host and Controller communication. It also provides the steps to extract the link key for the Bluetooth Classic used to decrypt the Bluetooth sniffer logs.

#### 3.1 Bluetooth Classic/Bluetooth LE debug configurations

To enable the debug logs, use the macros listed in the table below along with the source file name.

For example, to define CONFIG BT SNOOP macro, add the following line in app\_config.h file.

#define CONFIG\_BT\_SNOOP 1

Table 3. Bluetooth debug log configurations

| Debug macros                 | Default macro value | File name    | Details                                                     |
|------------------------------|---------------------|--------------|-------------------------------------------------------------|
| CONFIG_BT_SNOOP              | Undefined           | app_config.h | Enable the HCl logs capturing and store data in USB driver. |
| CONFIG_BT_DEBUG              | Undefined           | app_config.h | Enable the debug print feature.                             |
| CONFIG_BT_DEBUG_HCI_<br>CORE | Undefined           | app_config.h | Enable the debug prints for HCl interface.                  |
| CONFIG_BT_DEBUG_CONN         | Undefined           | app_config.h | Enable the debug prints for connection.                     |
| CONFIG_BT_DEBUG_GATT         | Undefined           | app_config.h | Enable the debug prints for GATT module.                    |
| CONFIG_BT_DEBUG_ATT          | Undefined           | app_config.h | Enable the debug prints for ATT module.                     |
| CONFIG_BT_DEBUG_L2CAP        | Undefined           | app_config.h | Enable the debug prints for L2CAP module.                   |
| CONFIG_BT_DEBUG_A2DP         | Undefined           | app_config.h | Enable the debug prints for A2DP module.                    |
| CONFIG_BT_DEBUG_HFP_AG       | Undefined           | app_config.h | Enable the debug prints for HFP Audio gateway.              |
| CONFIG_BT_DEBUG_HFP_HF       | Undefined           | app_config.h | Enable the debug prints for HFP device.                     |
| CONFIG_BT_DEBUG_SPP          | Undefined           | app_config.h | Enable the debug prints for SPP                             |
| CONFIG_BT_DEBUG_RFCOMM       | Undefined           | app_config.h | Enable the debug prints for RFCOMM                          |

NXP Wi-Fi and Bluetooth Debug Feature Configuration Guide for i.MX RT Platforms

#### 3.2 Capture and analyze HCI logs using a2dp\_sink

This section describes the use of *a2dp\_sink* application for which support is enabled on i.MX RT1060 EVK board with an NXP-based wireless module and it helps to capture Bluetooth HCl logs. For more details on *a2dp\_sink* application usage and configuration, refer to *UM11442*.

#### 3.2.1 Software download and i.MX RT image setup

Refer to <u>UM11441</u>" for the SDK download and image setup steps.

#### 3.2.2 Pre-requisites before running the application

- DefineCONFIG BT SNOOP macro in app\_config.h file. See Section 3.1.
- Rebuild and flash a2dp\_sink application
- Connect the USB Drive
   Plug the USB Drive into the i.MX RT1060 EVK board. See <u>Section 2.2.2</u>.
- · Setup Wireshark tool

The Wireshark tool is required to open and analyze the HCI logs. Download and install *Wireshark* tool for Windows and Mac OS from <a href="https://example.com/here">here</a>.

Steps to install Wireshark tool on a computer running Linux Ubuntu:

```
sudo add-apt-repository ppa:wireshark-dev/stable
sudo apt update
sudo apt install wireshark
```

#### 3.2.3 Run the Bluetooth demo application

This section describes how to capture the Bluetooth HCI logs saved in the USB drive plugged into i.MX RT1060 EVK board.

Once the image is flashed on the board, power reset the i.MX RT1060 EVK board.

The demo application first loads the Wi-Fi and Bluetooth module firmware through the SDIO interface.

Next, the application automatically turns on the discoverable and connectable mode for Bluetooth Classic.

The following logs can be observed once the i.MX RT EVK board and NXP-based wireless module are up and running.

```
Bluetooth initialized BR/EDR set connectable and discoverable done
```

NXP Wi-Fi and Bluetooth Debug Feature Configuration Guide for i.MX RT Platforms

#### Pair a phone with a2dp\_sink

At this point, the stack is ready to accept incoming connections from any peer device.

Take the mobile phone and use the **Pair new device** option in Bluetooth settings to scan, connect and pair with the i.MX RT1060 EVK and NXP-based wireless module named as *a2dp\_sink*.

The following log shows on the console upon the successful Bluetooth connection.

```
Connected
Security changed: 7A:5A:2B:2E:9E:C3 (0xad) level 2
a2dp connected success
```

#### Disconnect a2dp\_sink from the phone

The following log shows on the console.

```
Disconnected (reason 0x13)
```

#### Unplug the USB drive and connect it to the laptop

The file named "btsnoop" is available in the USB drive. The Wireshark tool can be used to open the file and analyze the logs.

#### **Extract the Link Key for Bluetooth Classic**

Open the captured HCI Logs in *Wireshark* tool and search for Link Key Notification event. Copy the Link Key to use for the sniffer logs decryption.

NXP Wi-Fi and Bluetooth Debug Feature Configuration Guide for i.MX RT Platforms

## 4 Acronyms and abbreviations

Table 4. Acronyms and abbreviations

| Acronym | Definition                          |
|---------|-------------------------------------|
| A2DP    | Advanced audio distribution profile |
| AMPDU   | Aggregate – MAC protocol data unit  |
| AMSDU   | Aggregate – MAC service data unit   |
| AP      | Access point                        |
| APPL    | Application                         |
| DHCP    | Dynamic host configuration protocol |
| EVK     | Evaluation kit                      |
| FW      | Firmware                            |
| HCI     | Host controller interface           |
| IDE     | Integrated development environment  |
| IE      | Information element                 |
| IP      | Internet protocol                   |
| IwIP    | Lightweight IP                      |
| OTG     | On the go                           |
| SD      | Secure digital                      |
| SDK     | Software development kit            |
| STA     | Station/client                      |
| SW      | Software                            |
| USB     | Universal serial bus                |
| WLAN    | Wireless local area network         |
| WLCM    | Wireless connection manager         |
| WMM     | Wi-Fi multimedia                    |

NXP Wi-Fi and Bluetooth Debug Feature Configuration Guide for i.MX RT Platforms

#### 5 Contact us

Please refer following links for more product details, queries and support.

• Home Page: nxp.com

• Web Support: nxp.com/support

• NXP Community: https://community.nxp.com/

NXP Wi-Fi and Bluetooth Debug Feature Configuration Guide for i.MX RT Platforms

#### 6 Note about the source code in the document

The example code shown in this document has the following copyright and BSD-3-Clause license:

Copyright 2023 NXP Redistribution and use in source and binary forms, with or without modification, are permitted provided that the following conditions are met:

- 1. Redistributions of source code must retain the above copyright notice, this list of conditions and the following disclaimer.
- 2. Redistributions in binary form must reproduce the above copyright notice, this list of conditions and the following disclaimer in the documentation and/or other materials must be provided with the distribution.
- 3. Neither the name of the copyright holder nor the names of its contributors may be used to endorse or promote products derived from this software without specific prior written permission.

THIS SOFTWARE IS PROVIDED BY THE COPYRIGHT HOLDERS AND CONTRIBUTORS "AS IS" AND ANY EXPRESS OR IMPLIED WARRANTIES, INCLUDING, BUT NOT LIMITED TO, THE IMPLIED WARRANTIES OF MERCHANTABILITY AND FITNESS FOR A PARTICULAR PURPOSE ARE DISCLAIMED. IN NO EVENT SHALL THE COPYRIGHT HOLDER OR CONTRIBUTORS BE LIABLE FOR ANY DIRECT, INDIRECT, INCIDENTAL, SPECIAL, EXEMPLARY, OR CONSEQUENTIAL DAMAGES (INCLUDING, BUT NOT LIMITED TO, PROCUREMENT OF SUBSTITUTE GOODS OR SERVICES; LOSS OF USE, DATA, OR PROFITS; OR BUSINESS INTERRUPTION) HOWEVER CAUSED AND ON ANY THEORY OF LIABILITY, WHETHER IN CONTRACT, STRICT LIABILITY, OR TORT (INCLUDING NEGLIGENCE OR OTHERWISE) ARISING IN ANY WAY OUT OF THE USE OF THIS SOFTWARE, EVEN IF ADVISED OF THE POSSIBILITY OF SUCH DAMAGE.

NXP Wi-Fi and Bluetooth Debug Feature Configuration Guide for i.MX RT Platforms

## 7 Revision history

#### **Revision history**

| Document ID | Date             | Description                                                                                                    |
|-------------|------------------|----------------------------------------------------------------------------------------------------|
| UM11443 v.7 | 9 January 2024   | Section 6 "Note about the source code in the document": added the section                                                                                                    |
| UM11443 v.6 | 14 March 2022    | Section 1.3 "References": updated.     Table 3 "Bluetooth debug log configurations":     Added CONFIG_BT_DEBUG_SPP macro     Added CONFIG_BT_DEBUG_RFCOMM macro     Removed CONFIG_WMM     Section 3.2.3 "Run the Bluetooth demo application": removed the content on demo start-up logs                                                     |
| UM11443 v.5 | 7 September 2021 | Table 2 "Wi-Fi debug log configurations": added CONFIG_WMM debug log     Section 4 "Acronyms and abbreviations": added WMM acronym                                                                                                    |
| UM11443 v.4 | 8 June 2021      | Section 1.3 "References": updated.     Section 2.2.3 "Run the Wi-Fi demo application": updated the command output example     Section 3.1 "Bluetooth Classic/Bluetooth LE debug configurations": added     Linktext-Section_'number-title: updated                                                                                           |
| UM11443 v.3 | 24 March 2021    | <ul> <li>Section 2.1 "Wi-Fi debug configurations": updated</li> <li>Section 2.2.2 "Pre-requisites before running the application": added details about the USB stick format</li> <li>Section 3 "Bluetooth debug features and configurations": updated</li> </ul>                                                                             |
| UM11443 v.2 | 13 January 2021  | <ul> <li>Section 1 "About this document": updated</li> <li>Section 2.1 "Wi-Fi debug configurations": updated</li> <li>Section 2.2 "Collect Wi-Fi firmware dump logs using wifi_cli_fw_dump": added</li> <li>Section 3 "Bluetooth debug features and configurations": added</li> <li>Section 4 "Acronyms and abbreviations": added</li> </ul> |
| UM11443 v.1 | 17 July 2020     | Initial version                                                                                                    |

#### NXP Wi-Fi and Bluetooth Debug Feature Configuration Guide for i.MX RT Platforms

## Legal information

#### **Definitions**

**Draft** — A draft status on a document indicates that the content is still under internal review and subject to formal approval, which may result in modifications or additions. NXP Semiconductors does not give any representations or warranties as to the accuracy or completeness of information included in a draft version of a document and shall have no liability for the consequences of use of such information.

#### **Disclaimers**

Limited warranty and liability — Information in this document is believed to be accurate and reliable. However, NXP Semiconductors does not give any representations or warranties, expressed or implied, as to the accuracy or completeness of such information and shall have no liability for the consequences of use of such information. NXP Semiconductors takes no responsibility for the content in this document if provided by an information source outside of NXP Semiconductors.

In no event shall NXP Semiconductors be liable for any indirect, incidental, punitive, special or consequential damages (including - without limitation - lost profits, lost savings, business interruption, costs related to the removal or replacement of any products or rework charges) whether or not such damages are based on tort (including negligence), warranty, breach of contract or any other legal theory.

Notwithstanding any damages that customer might incur for any reason whatsoever, NXP Semiconductors' aggregate and cumulative liability towards customer for the products described herein shall be limited in accordance with the Terms and conditions of commercial sale of NXP Semiconductors.

Right to make changes — NXP Semiconductors reserves the right to make changes to information published in this document, including without limitation specifications and product descriptions, at any time and without notice. This document supersedes and replaces all information supplied prior to the publication hereof.

Suitability for use — NXP Semiconductors products are not designed, authorized or warranted to be suitable for use in life support, life-critical or safety-critical systems or equipment, nor in applications where failure or malfunction of an NXP Semiconductors product can reasonably be expected to result in personal injury, death or severe property or environmental damage. NXP Semiconductors and its suppliers accept no liability for inclusion and/or use of NXP Semiconductors products in such equipment or applications and therefore such inclusion and/or use is at the customer's own risk

**Applications** — Applications that are described herein for any of these products are for illustrative purposes only. NXP Semiconductors makes no representation or warranty that such applications will be suitable for the specified use without further testing or modification.

Customers are responsible for the design and operation of their applications and products using NXP Semiconductors products, and NXP Semiconductors accepts no liability for any assistance with applications or customer product design. It is customer's sole responsibility to determine whether the NXP Semiconductors product is suitable and fit for the customer's applications and products planned, as well as for the planned application and use of customer's third party customer(s). Customers should provide appropriate design and operating safeguards to minimize the risks associated with their applications and products.

NXP Semiconductors does not accept any liability related to any default, damage, costs or problem which is based on any weakness or default in the customer's applications or products, or the application or use by customer's third party customer(s). Customer is responsible for doing all necessary testing for the customer's applications and products using NXP Semiconductors products in order to avoid a default of the applications and the products or of the application or use by customer's third party customer(s). NXP does not accept any liability in this respect.

Terms and conditions of commercial sale — NXP Semiconductors products are sold subject to the general terms and conditions of commercial sale, as published at https://www.nxp.com/profile/terms, unless otherwise agreed in a valid written individual agreement. In case an individual agreement is concluded only the terms and conditions of the respective agreement shall apply. NXP Semiconductors hereby expressly objects to applying the customer's general terms and conditions with regard to the purchase of NXP Semiconductors products by customer.

**Export control** — This document as well as the item(s) described herein may be subject to export control regulations. Export might require a prior authorization from competent authorities.

Suitability for use in non-automotive qualified products — Unless this document expressly states that this specific NXP Semiconductors product is automotive qualified, the product is not suitable for automotive use. It is neither qualified nor tested in accordance with automotive testing or application requirements. NXP Semiconductors accepts no liability for inclusion and/or use of non-automotive qualified products in automotive equipment or applications.

In the event that customer uses the product for design-in and use in automotive applications to automotive specifications and standards, customer (a) shall use the product without NXP Semiconductors' warranty of the product for such automotive applications, use and specifications, and (b) whenever customer uses the product for automotive applications beyond NXP Semiconductors' specifications such use shall be solely at customer's own risk, and (c) customer fully indemnifies NXP Semiconductors for any liability, damages or failed product claims resulting from customer design and use of the product for automotive applications beyond NXP Semiconductors' standard warranty and NXP Semiconductors' product specifications.

**Translations** — A non-English (translated) version of a document, including the legal information in that document, is for reference only. The English version shall prevail in case of any discrepancy between the translated and English versions.

Security — Customer understands that all NXP products may be subject to unidentified vulnerabilities or may support established security standards or specifications with known limitations. Customer is responsible for the design and operation of its applications and products throughout their lifecycles to reduce the effect of these vulnerabilities on customer's applications and products. Customer's responsibility also extends to other open and/or proprietary technologies supported by NXP products for use in customer's applications. NXP accepts no liability for any vulnerability. Customer should regularly check security updates from NXP and follow up appropriately. Customer shall select products with security features that best meet rules, regulations, and standards of the intended application and make the ultimate design decisions regarding its products and is solely responsible for compliance with all legal, regulatory, and security related requirements concerning its products, regardless of any information or support that may be provided by NXP.

NXP has a Product Security Incident Response Team (PSIRT) (reachable at <a href="mailto:PSIRT@nxp.com">PSIRT@nxp.com</a>) that manages the investigation, reporting, and solution release to security vulnerabilities of NXP products.

**NXP B.V.** — NXP B.V. is not an operating company and it does not distribute or sell products.

#### **Trademarks**

Notice: All referenced brands, product names, service names, and trademarks are the property of their respective owners.

NXP — wordmark and logo are trademarks of NXP B.V.

Amazon Web Services, AWS, the Powered by AWS logo, and FreeRTOS—are trademarks of Amazon.com, Inc. or its affiliates.

**Bluetooth** — the Bluetooth wordmark and logos are registered trademarks owned by Bluetooth SIG, Inc. and any use of such marks by NXP Semiconductors is under license.

i.MX — is a trademark of NXP B.V.

All information provided in this document is subject to legal disclaimers.

© 2024 NXP B.V. All rights reserved.

## NXP Wi-Fi and Bluetooth Debug Feature Configuration Guide for i.MX RT Platforms

## Tables

| Tab. 1.<br>Tab. 2. | References                                 | Tab. 3.<br>Tab. 4. | Bluetooth debug log configurations<br>Acronyms and abbreviations |  |
|--------------------|--------------------------------------------|--------------------|------------------------------------------------------------------|--|
| Figur              | 'es                                        |                    |                                                                  |  |
| Fig. 1.            | USB stick plugged in i.MXRT1060 EVK board4 | Fig. 2.            | Copying the Link Key for Bluetooth Class using Wireshark tool    |  |

### NXP Wi-Fi and Bluetooth Debug Feature Configuration Guide for i.MX RT Platforms

#### **Contents**

| 1     | About this document                      | 2    |
|-------|------------------------------------------|------|
| 1.1   | Purpose and scope                        | 2    |
| 1.2   | Considerations                           | 2    |
| 1.3   | References                               |      |
| 2     | Wi-Fi debug features and configurations  | 3    |
| 2.1   | Wi-Fi debug configurations               |      |
| 2.2   | Collect Wi-Fi firmware dump logs using   |      |
|       | wifi_cli_fw_dump                         | 4    |
| 2.2.1 | Software download and i.MX RT image      |      |
|       | setup                                    | 4    |
| 2.2.2 | Pre-requisites before running the        |      |
|       | application                              | 4    |
| 2.2.3 | Run the Wi-Fi demo application           |      |
| 3     | Bluetooth debug features and             |      |
|       | configurations                           | 7    |
| 3.1   | Bluetooth Classic/Bluetooth LE debug     |      |
|       | configurations                           | 7    |
| 3.2   | Capture and analyze HCI logs using a2dp_ |      |
|       | sink                                     | 8    |
| 3.2.1 | Software download and i.MX RT image      |      |
|       | setup                                    | 8    |
| 3.2.2 | Pre-requisites before running the        |      |
|       | application                              | 8    |
| 3.2.3 | Run the Bluetooth demo application       |      |
| 4     | Acronyms and abbreviations               | . 10 |
| 5     | Contact us                               |      |
| 6     | Note about the source code in the        |      |
|       | document                                 | 12   |
| 7     | Revision history                         | 13   |
|       | Legal information                        |      |

Please be aware that important notices concerning this document and the product(s) described herein, have been included in section 'Legal information'.